# **REALICE SU EDUCACIÓN NUTRICIONAL EN LÍNEA**

#### SIGA ESTOS SENCILLOS PASOS:

- 1) Instale la aplicación gratuita WICSmart o ingrese a www.wicsmart.com
- 2) Seleccione Idaho WIC como su agencia y haga click en el botón "Registrar dispositivo" o "Siguiente."
- 3) Ingrese su número de cuenta de WIC (FID) F**\_\_\_\_\_\_\_\_\_\_\_** y haga click en "Iniciar sesión".
- 4) Elija un tema de la lista.
- 5) Realice la lección hasta **\_\_\_\_\_\_\_\_\_\_\_\_\_\_\_**
- 6) Siguiente paso para los futuros beneficios de comida.

### **TEMAS NUTRICIONALES**

#### **Ejemplo de temas que se ofrecen:**

Bocadillos Saludables Los Niños y el Jugo Mi Plato Elección Sabia de Comidas Rapidas √A Moverse! Comprar Inteligentemente Caprichos con la Comida

## **GUÍA DEL USUARIO**

- Una lección se puede completar toda a la vez o guardarla y terminarla más tarde.
- Haga click en "terminado" una vez que llegue al final. Los resultados se envían a la clínica de WIC.
- No necesita imprimir o guardar nada.
- Su clínica de WIC dará seguimiento con los siguientes pasos.

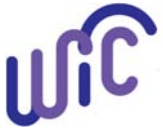

WIC es un proveedor que ofrece igualdad de oportunidades.

**THEALTH** & WELFARE DIVISION OF PUBLIC HEALTH

Esta publicación fue posible gracias a la subvención 207IDID7W1003 del Departamento de Agricultura de los Estados Unidos. Su contenido es exclusivamente responsabilidad de los autores y no representa necesariamente la opinión oficial del Departamento de Agricultura de los Estados Unidos. Departamento de Salud y Bienestar de Idaho, Programa WIC. Abril 2020.